Computer & Video

# News, laboratori, software e...

La formula "C&V + C&Vweb" sembra essere indubbiamente gradita dai lettori se nel giro di due mesi (i numeri di gennaio e febbraio) C&Vweb'98 ha più che raddoppiato il numero dei suoi contatti. Continuando quindi sullo stesso tracciato ecco i link, i laboratori, il software e le "dritte" preparati per questo mese...

di Bruno Rosati

- mediaLINK: un misto di news e di "dritte" verso cui navigare con fiducia (MediaBuilder, Pico e MP3.com).

- mediaLABS: in seguito a numerose richieste da parte di chi naviga C&Vweb'98 torniamo a parlare delle "Multimedia Personal Page" e lo facciamo ricominciando a parlare delle codifiche audio in formato .mp2.

- mediaWARE: tre programmi tre: Browserola, per verificare il codice HTML, JPEG Optimizer, per alleggerire il peso delle immagini in formato JPEG, e quindi il converter AVI/MPEG LSX-MPEG Encoder.

- mediaGAME: un altro "preset" Java-Script per dinamicizzare i nostri siti.

## mediaLINK: più dritte che news!

Quelli che seguono sono i link verso home-page interessantissime per chi fa del multimedia creativo la sua passione. Qui e là, si potrà beccare qualche news, sperimentare nuovo codice per aumentare le capacità ipermediali delle pagine in HTML, scaricare del software in versione trial ed utility freeware.

Tra le tappe che consigliamo di raggiungere questo mese (solo tre, ma ricchissime) la prima ci porta subito in casa della MediaBuilder (http://www.mediabuilder.com). Un sito questo che si presenta come una vera e propria miniera di applicativi multimediali, utility, file Avi-campione, GIF-animate, sfondi e texture di ogni genere. Il sito è talmente ricco di contenuti, link e punti di download da poter costituire di per sé il tema descrittivo di un intero articolo. Scialando, ne facciamo invece il solo tema di questa tappa che vi consigliamo di percorrere almeno nei suoi link principali. Il primo dei quali è l'Animated Banner Maker. Un tool che può essere liberamente usato per realizzare banner animati direttamente in linea.

Nell'Animated Banner Maker avremo a

disposizione un'area di testo nella quale si dovrà digitare il testo da inserire nel banner e quindi la lista degli effetti generabili. Questi vanno dallo zoom a varie soluzioni di fading e spiralaggi in genere. Infine, per salvare il banner così ottenuto sul nostro hard disk è sufficiente cliccare dentro alla finestra del preview e selezionare "Save Image..."

Il secondo link è quello dell'Animated GIF che, una volta entrati nella page, ci presenta la lista sia dei programmi generatori che dei clip già pronti per essere scaricati, modificati e quindi utilizzati.

Terzo link principale è quello dell'Image

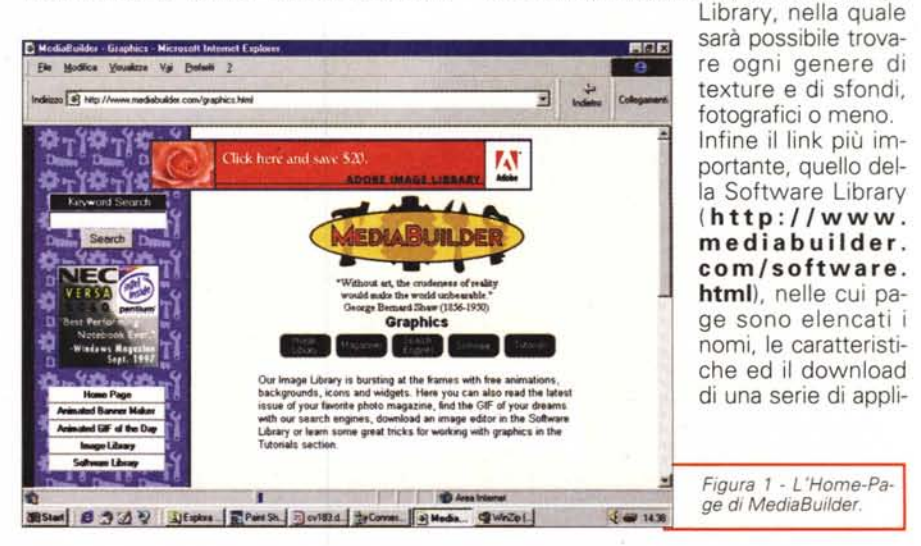

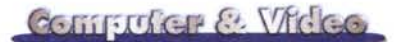

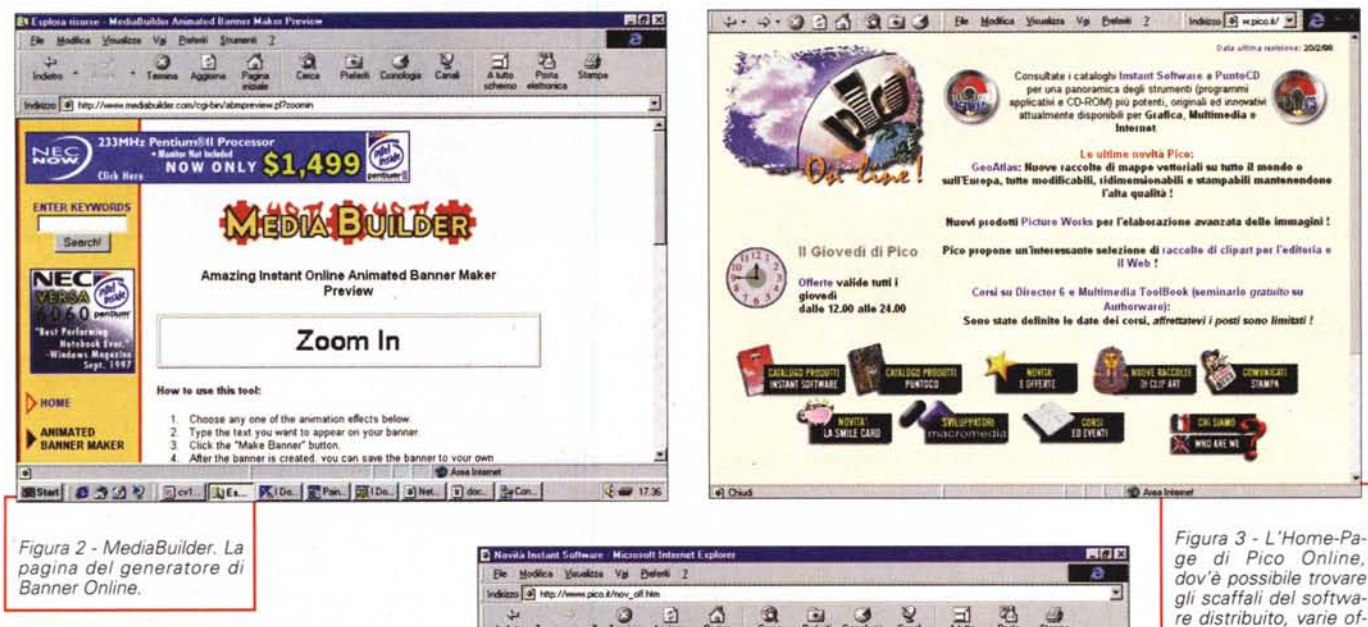

cativi tra i più aggiornati nell'ambito del web editing e del multimedia in genere. In particolare, tra quelli appartenenti alla categoria video, abbiamo visto i link per il download dei più famosi tra gli shareware (VideoTrope, DDClip 2.21, ecc.) e le demo-trial delle suite più complete (come Premiere 4.0, MediaStudio 5.0, Xing MPEG). Scrollando la lista, però, il nostro squardo è stato comunque attratto dal freeware MCS FreeVOD. Un applicativo in grado di realizzare una sorta di "Video (o Audio) On Demand" direttamente dalla nostra pagina web. Ciò è ottenuto senza l'utilizzo di plug-in né tantomeno l'intervento di un media-server.

Il kit in questione include un convertitore da file .AVI a file .VOD proprietari e dei tool in grado di ottimizzare la banda passante degli streaming ottenuti per conversione. Completa il kit il modulo GSM recorder con il quale è possibile registrare contributi di audio digitale in standard GSM per l'Audio On Demand.

Sarà tutto vero? A chi ci si vuole cimentare, oltre all'indirizzo per il download dell'applicativo (http://www.mediabuilder.com/2464.html) va ovviamente il nostro in bocca al lupo!

Passando alla seconda tappa, il sito verso il quale vi consigliamo di navigare è quello della Pico (http://www.pico.it). Un vero e proprio negozio online, navigando nel quale è possibile acquistare direttamente gli applicativi disponibili in catalogo oppure salpare verso i siti delle

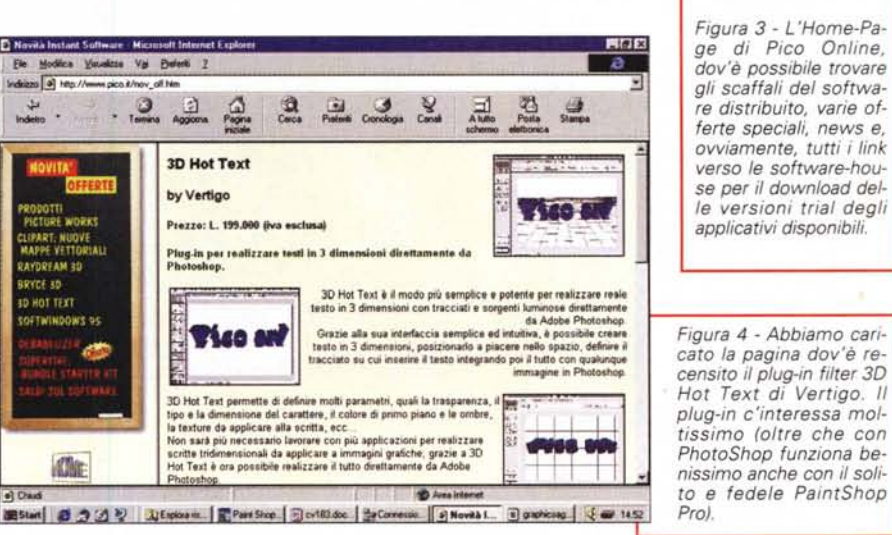

rispettive sw-house ed eventualmente prelevare le versioni demo.

Tra le ultime novità disponibili, sulle pagine di Pico, a spiccare maggiormente sono SpinPanorama (per la realizzazione di scenari a 360° in tecnologia QuickTime VR for Windows) e NetCard (un prodotto in grado di realizzare e spedire via e-mail delle cartoline digitali composte da filmati e testo). Oltre al catalogo online, penso che in molti apprezzeranno poi l'opportunità di entrare nella pagina dei "saldi", nella quale (http://www.pico.it/ pag prod/saldi.htm) vengono proposti ad un prezzo particolarmente vantaggioso vari applicativi dei quali la Pico non tratta più la commercializzazione, o di cui è eventualmente uscita una versione più rinnovata.

Ed eccoci infine alla terza ed ultima tappa di questo numero. Tappa che ci porta allo sterminato web-site della MP3.com (http://www.mp3.com). Ricco, ricchissimo di contenuti, il sito dispone di FAQlist sul protocollo, encoder/decoder a profusione, plug-in per Internet e per sistemi di editing compatibili. Infine una lista praticamente infinita di sample in formato .mp3.

Gironzolando un po' sulle page del software per Windows (accessibili a partire dall'URL:

http://www.mp3.com/windows/index.html) è possibile procedere alla più ampia sessione di download riquardante tutti gli encoder, i decoder, i plug-in, i CD-ripper e le infinite utility già disponibili per questo nuovo standard. Personal-

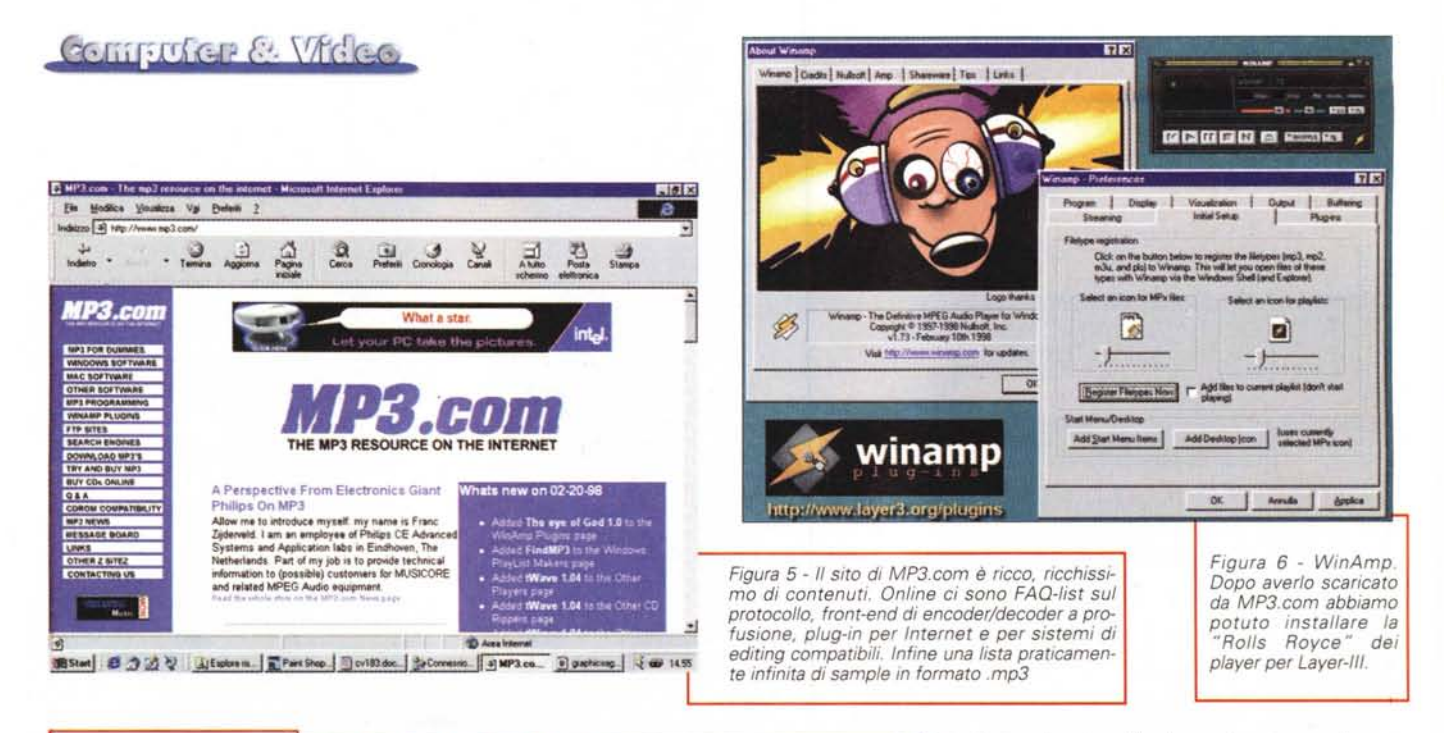

Figura 7 - WinAmp, dal pannello di About, ci può rimandare ad alcuni web-site dov'è possibile apprendere news e scaricare i numerosissimi plug-in che vengono continuamente prodotti per il fortunato applicativo in questione. Quella della schermata è l'home-page di Layer-III, un altro, sterminato sito dove è possibile sapere, scaricare, ma soprattutto sentire di tutto!

mente abbiamo scaricato quello che è il Re degli MP3-Player: WinAmp. Una volta

installato e lanciato in esecuzione, ci ha automaticamente invitato a cliccare su alcuni link di music-page e softwaredownload che hanno ulteriormente allargato le tappe di questa navigazione in terra musicale.

Ecco un breve estratto della lista dei link: - http://www.winamp.com/main.html (l'home-page di WinAmp)

- http://www.layer3.org/ (plug-in a non finire e tutte le versioni di WinAmp e MacAmp)

- http://www.winamp.com/faq.html (tutto quello che c'è da sapere su WinAmp e Layer-III)

- http://www.nullsoft.com (il sito della Nullsoft nel quale è possibile navigare, scaricare ed ascoltare un po' di musica ad alta qualità).

Tornando a MP3.com, alla page (http://www.mp3.com/dummies.html) che MP3.com dedica ai principianti, troviamo infine un vero e proprio tutorial online su cos'è e come funziona il Layer-III. che vale la pena di leggersi ed eventualmente scaricare.

Indubbiamente, il formato audio MPEG Laver-III è un fenomeno ormai diffuso e pervasivo. L'utilizzo dello standard .mp3 l'abbiamo in qualche modo sperimentato anche su queste pagine, ma va da sé che vi dovremo tornare sopra per una serie di approfondimenti (il primo dei quali già viene affrontato, guarda caso, proprio questo mese!).

# mediaLABS: l'audio in .mp2 (o .mp3) e il video in .mpg

Fin qui, sulle pagine di Computer & Video si sono introdotti i temi pratici riguardanti la produzione (e riproduzione) di vari standard audio (wav-truespeech, ra, mp2, mp3, Indeo Audio 2.5 Progressive Download), di una moltitudine di protocolli video (avi-clearvideo, avi-vdo, avi-Indeo Progressive Download, avi-mpg, avimipa, avi-mp4, ecc.) e, più recentemente, l'idea di prepararci a metter su un servering NetShow che faccia, con i suoi Active Streaming, un po' da riferimento a tutte le soluzioni prospettate.

Questo mese (anche per dare piena soddisfazione alle giuste osservazioni fatte dai visitatori di C&Vweb'98) torniamo un po' sui nostri passi, cercando di trattare soluzioni che siano più vicine alle possibilità ed alle esigenze del singolo. Quell'utente medio, cioè, che possiede una piccola "personal web page" e che, ai system-server oppure alle sofisticate soluzioni ad alta qualità (sia audio che video), non ha intenzione di puntare.

In parole povere, quello che ci viene richiesto è di dare un consiglio su cosa si può usare per fare del multimedia anche su piccole personal web page. Trovare, cioè, formati mediali poco dispendiosi e senza particolari richieste in fatto di player (plug-in), in modo che, l'audio e il video, siano eseguibili "'per default" dai browser.

Tale richiesta, dal punto di vista pratico, non può non farci tornare a parlare di audio in standard .mp2 e del video in formato .mpg.

Nello specifico in questa prima occasione abbiamo attrezzato il nostro media-LAB su C&Vweb'98 utilizzando l'audioeditor Cool Edit 96 (con il relativo plug-in filter .mp2) e provvedendo alla conversione, da .wav-pcm a .mp2, di una serie di file-campioni.

Come abbiamo avuto più volte occasione di ripetere, quella ottenuta per conversione da file preesistenti (e tradizio-

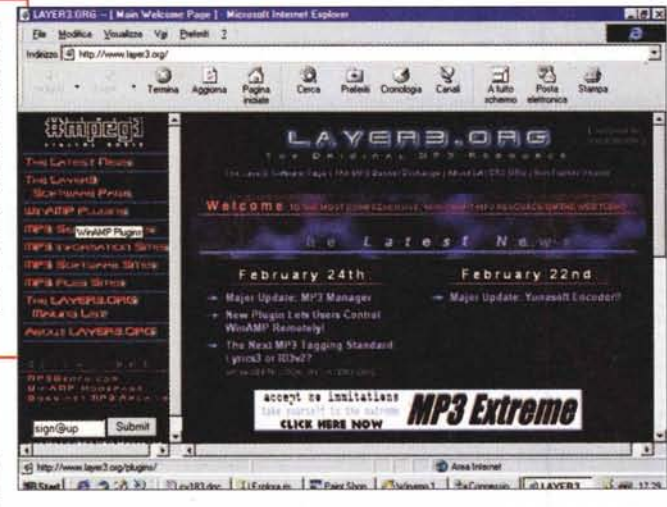

nalmente acquisiti al meglio dei 16 bit a 22.05 kHz dal formato .wav-pcm) è una sintesi .mp2 che sarà sempre qualitativamente inferiore ad una ottenuta su materiale .raw o a livello di qualità CDaudio. Suo malgrado è proprio basandolo su tale limite che il riscontro positivo ottenuto sulle codifiche effettuate ci permette di garantire l'ottima qualità e quindi la piena utilizzabilità del file .mp2.

Al contrario, quando è possibile lavorare ex novo su di una sintesi sonora sarà bene procedere all'acquisizione attraverso parametri da "CDaudio" (44,1 kHz per 16 bit in modalità stereofonica).

I file così ottenuti (che sono sempre dei .wav-pcm, benché pesantissimi!) potranno essere ricompressi in Layer-II con una qualità finale sicuramente superiore a quella di un .wav-pcm acquisito a 22,05 kHz ed ancora di più alla conversione di quest'ultimo in un Layer-II equivalente da 32 Kbit/sec. La cosa ci sembra evidente.

Se in generale il Laver-II appiattisce la dinamica rispetto ad un .wav-pcm originale (da 22,05 kHz per 16 bit) a maggior ragione l'appiattirà allorché, dovendone forzare lo "streaming" in rete, imporremo una compressione tale da far produrre conversioni riproducibili a meno di 32 Kbit/sec (4 Kbyte/sec).

Il nostro esperimento, basandosi proprio su tali differenziazioni, nella pratica è proceduto da una serie di acquisizioni di file .wav-pcm fatte ex novo a 44,01 kHz in stereo e da una serie di file preesistenti, sempre in standard .wav-pcm, ma di risoluzione pari a 22.05 kHz. Entrambe le categorie di file sono quindi state convertite in .mp2 utilizzando l'MP2-filter di Cool Edit 96 ed imponendo un data-rate massimo di 32 Kbit/sec.

I risultati, così com'è possibile verificare con le proprie orecchie su C&Vweb'98, sono stati mediamente buoni. Eccellenti addirittura allorché si sono convertiti in Laver-II i file di qualità CDaudio. In questo caso il segnale .mp2 risulterà oggettivamente migliore rispetto ad un .wavpcm ottenuto anch'esso per conversione dal "wave-CDaudio" originale.

Nel caso che si voglia procedere per proprio conto in questo piccolo laboratorio, va qui consigliato l'utilizzo del filtro MP2 di Cool Edit adottando la seguente combinazione di valori parametrici:

- compressione: Layer-II

- resa psicoacustica: Model 2 AT&T

- De-emphasis for decoding: None

- Data-Rate: 32 Kbit/sec (1.02 bit/sample).

Tale consiglio deriva direttamente dalla serie di prove effettuate, sia in Layer-I che con resa attraverso il modello Musisoluzioni difatti denotavano forti limitazioni qualitative, come ad esempio una resa vocale<br>"metallica" ed un abbattimento delle frequenze medio-alte che, al contrario, Layer-II e Model 2 AT&T riescono a contenere con maggiore efficacia. I file compressi, utilizzando i valori indicati prima, sono ora disponibili sulle pagine del mediaLAB di C&Vweb'98 di febbraio, pronti a sfidare il giudizio dei visitatori. Si tratta di alcuni file di sintesi vocale ed altri musicali che troverete impostati all'interno di una pagina dedicata. Su tale pagina è tra l'altro attivo il "preset" con il codice Java-Script per l'esecuzione automatica dei file (cioè senza caricare il Media Plaver, ma solo invocandone il canale MCI) che abbiamo presentato nell'articolo apparso sul n. 181 di MCmicrocomputer.

Dalla stessa pagina, dopo aver ascoltato tutti i file, sarà possibile scaricare sia lo zippato del "preset" che quello del filtro MP2 per Cool Edit 96. Per quanto invece riquarda il download dell'applicativo

Figura 8 - MP2 **MPEG Encoder Options** cam. Entrambe le  $\overline{\mathbf{x}}$ filter per Cool<br>Edit '96. I para-De-emphasis for decoder Compression Psychoacoustics metri consigliati C Layer I C Model 1 - MUSICAM G None per la conversio-G Layer II **G** Model 2 - AT&T  $C$  0/15 microseconds ne in Layer-II  $C$  citt  $17$ dei nostri file Data Rate/Compression Ratio .wav-pcm 32 K-bits/sec, 1.02 bits/sample  $\overline{\phantom{a}}$ Non standard bitrate OK Enable Error Protection | Qriginal Material ۳ Cancel г Copyrighted Material John Stereo Figura 9 - Brow-ID Browserola **The Ixi** serola. Le varie View Eller View possibilità 그러 d'emulazione ef-C:\cv-web\cvw98leb\framer2.htm Options. fettuabili dall'uti-Emulate Emaine<br>  $\nabla$ <br>  $\nabla$ <br>  $\nab$ View with lity. Da tutte le  $\overline{z}$ Help Texplore.exe versioni ufficiali Egit dell'HTML a tutte le versioni principali di Explorer e Navigator, dalla versio-Use Delaults ne 1.0 alla versione 4.0 di entrambi i browser. **Eviduation** Select All Select None **CHA**  $588$ lice Vouskas Va Betell 2  $\overline{a}$  $\frac{Q}{2}$ .  $\frac{1}{2}$  $\frac{1}{2}$ **Ed & Maria**  $\frac{1}{4}$  $\frac{1}{2}$ **Computer & Video 98**  $C&Vindex$ **METHE** Renvenuti su C&Vweb '98 n.2 In questo numero potrete trovare ... media<br>LABS **mediaLINK** Sony Net Yaroze, intel WDE, TAsymetrix DVP e Duplexx MPEG. mediaLABS | Il Isboratorio di Indeo 5.0 Progressive Download **media WARE** TypeTool, FortMagik, DDCip e il compressore Fractal Imagi CAME mediaGAME Un modulo javascript per fasecuzione automatica di Sie au El Fiscose del compu

Figura 10 - Browserola al lavoro. Sull'home-page di C&Vweb'98 di febbraio stiamo verificando i livelli di compatibilità con le varie versioni di browser. Cliccando sui vari bottoni in basso a sinistra che Browserola eseque in overlay sul browser utilizzato appaiono le sigle delle versioni dell'HTML, di Navigator e di Explorer che è possibile testare.

di editing bisognerà rivolgersi all'URL

http://www.syntrillium.com. Dal punto di vista della riproduzione, i file .mp2 vengono letti da Explorer direttamente attraverso ActiveMovie. Al contrario, per quanto concerne la loro lettura attraverso Navigator è probabile che si dovrà ricorrere all'inserzione di un plug-in (rintracciabile accettando il caricamento automatico della pagina che Netscape dedica alla lista dei plug-in player).

### mediaWARE: controllo **HTML, ottimizzazione** palette ed MPEG

Browserola (per la verifica della compatibilità del codice HTML sviluppato rispetto a tutte le versioni di Explorer e Navigator); JPEG-Optimizer (per ridurre, mediamente del 50%, la ridondanza della palette delle immagini

#### Computer & Video

compresse in JPEG) e quindi LSX-MPEG Encoder (un convertitore da file AVI a streaming audiovisivi in formato MPEG-1-2).

Sono questi gli applicativi selezionati per la rubrica mediaWARE di aprile.

Tre utility comunque interessanti ed affidabili e delle quali il download è effettuabile direttamente dal sito dedicato di C&Vweb'98.

Vediamoli un po' più nel dettaglio. Se producete pagine HTML e non ne potete realmente più di correre dietro ai problemi di compatibilità tra le doppie o quadruple versioni dei browser, con Browserola (brola101.zip - 970 Kbyte) è probabile che possiate finalmente rilassarvi. L'utility difatti nasce proprio per verificare i livelli di compatibilità di una page HTML rispetto a tutte le versioni di Navigator e di Explorer che si sono fin qui succedute. In parole povere si tratta di un vero e proprio emulatore di browser attraverso il quale è possibile verificare come

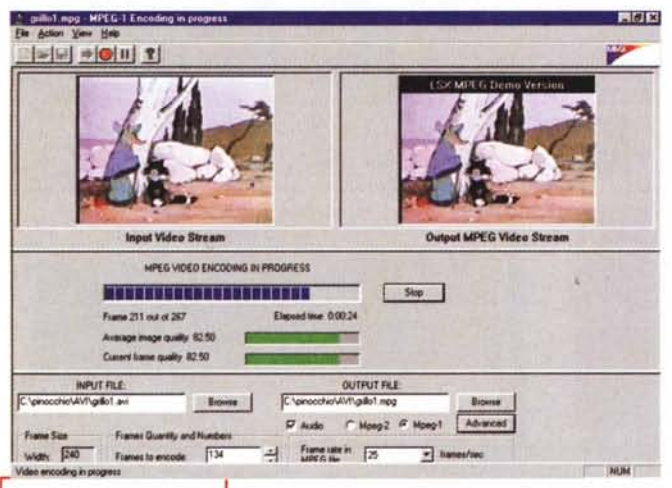

*Figura* 12 - *La schermata di lavoro di LSX Mpeg Encoder, velocissimo converter Avi/ MPEG capace di rilevare la presenza di una CPU dotata della tecnologia MMX (da notare* il *lago in alto a destra che denota l'avvenuto detect dell'estensione hardware multimediale).*

*Figura* 13 - *Un freeze-fra*me *da un filmato AVI convertito MPG da LSX MPEG Encoder.*

**LSX-MPEG Demo Version**  $CD:5$ 

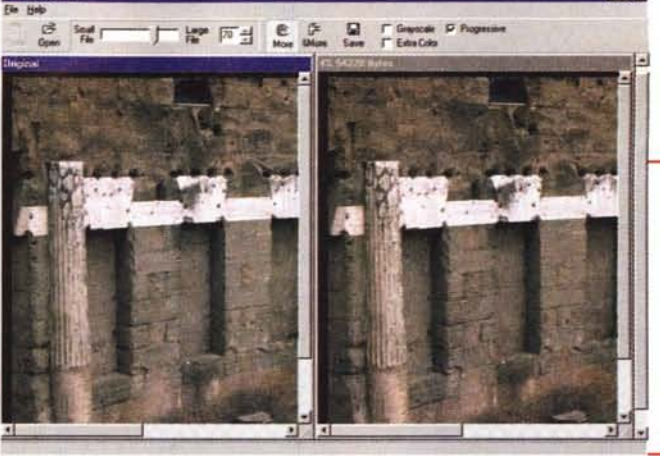

*Figura* Il -*JPEG Optimizer al lavoro. Benché l'immagine sulla sinistra sia già una .jpg compressa in circa* 95 *Kbyte, sulla destra l'utility d'ottimizzazione* ci *rende in preview la qualità di una riduzione al* 4 % *della palette* e *che farebbe scendere* il *taglio dell'immagine a circa 55 Kbyte.*

le varie versioni di Netscape ed Explorer faranno vedere le pagine HTML da noi create. Tutto ciò, ovviamente, senza che si possiedano tutte le versioni installate nel proprio computer!

Il funzionamento in emulazione (multi)browser offerto da Browserola è molto semplice e si basa su di una tavola di riferimento dei TAG supportati da ciascun browser e le relative versioni intermedie. Procedendo all'anali-

si dei documenti HTML, Browserola confronta i TAG listati nella tavola di riferimento e quindi elimina, browser per browser, quelli che la specifica versione non è in grado di supportare. Come risultato finale, al termine dell'analisi di compatibilità Browserola genererà un documento "emulato" (equivalente alla page HTML testata) perfettamente compatibile

con la specifica versione del browser testato.

高岡区

Con la seconda utiiity, il Jpeg Optimizer (jpgopt12.zip - 929 Kbyte), si cerca di rendere all'utilizzatore la massima compressione finale possibile con il formato JPEG.

Il funzionamento di JPEG Optimizer è quanto di più facile ci sia. Aperta l'immagine da comprimere (in qualsiasi formato essa sia) verrà immediatamente visualizzata della stessa una resa in preview dell'equivalente che si otterrebbe con l'ottimizzazione operata dal Jpeg Optimizer. Il valore iniziale imposto dall'utility è, per default, pari al 30%, ma può essere variato spostando lo slide orizzontale Small-File/Large-File. Ad ogni modifica percentuale verrà immediatamente resa la corrispondente immagine ottenibile con il livello di compressione definito. Tale "WYSIWYG" consente all'utilizzatore di verifica all'istante il mantenimento o il degrado qualitativo imposto all'immagine ad ogni variazione percentuale del compressore. Una volta che si ritiene di aver ottenuto un buon equilibrio tra la qualità dell'immagine e il rapporto di compressione (espresso sia in percentuale che in byte equivalenti) si potrà procedere al salvataggio del file.

Il terzo applicativo di questa mini-rassegna mensile è l'LSX-MPEG Encoder (mpgsetup.exe 1,69 Mbyte), un convertitore da file AVI a streaming audiovisivi in formato MPEG-l e MPEG-2. Tra le caratteristiche di spicco dell'applicativo va senz'altro annoverata l'eccellente velocità con cui opera nelle fasi di conversione, essendo LSX-MPEG Encoder in grado di rilevare la presenza di una CPU in tecnologia MMX. A livello operativo, oltre alle opzioni per il settaggio dei parametri (numero di frame al secondo, bit/rate video, ecc.) il convertitore LSX è in grado di fornirei il file finale sia in versione .mpg che in codifica separata (.m1v-video e mp2-audio).

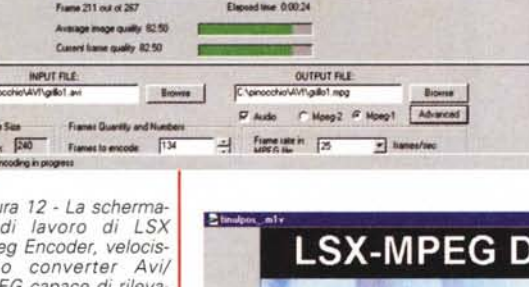

```
All'interno dei TAG <HEAD> e </HEAD>
<SCRIPT>
/condizione per l'inserimento dinamico di due bottoni ani-
mati
                                                                                          Dall'immagine "A" con clip a sinistra...
                                                                                                                AnimLink
if (document.images) {
                                                                                           __all'Immagine "S" con cltp • destra
      doc2 = new Image()0. ISTO Dall'Immagine "A" con colori originalizzato di Call'Immagine "B" in negativo
      doc2.src = "frame01a.gif"
                                                                                                Ine "'B" in negativo
      doc3 = new Image()Dall'immagine "A" in bianco e nero.
      doc3.src = "frame02a.gif""B" a color
}
                                                                                        onMouseOut
                                                                                                        onMouseOver
/istruzione delle due funzioni di controllo degli eventi
                                                                                                     DA PIAZZA DEL POPOLO
Over e OUt
                                                                                      Sesto Itinerario
function Sopra(i) {
              if (document.images) {
                     var thang = document.images[i].src
                                                                                                         Figura 15 - L'insieme delle
                     var off = thang.lastIndexOf("a")
                                                                                 Ciò che con un nuovo
                                                                                                         quattro coppie di gif che
                     if (off != -1) {
                                                                                 preset (denominato
                                                                                                         caratterizzeranno la serie
                                                                                                         di immagini "a" ed imma-
                           document.images[i].src = thang.sub
                                                                                 AnimLink) vi suggeria-
                           string(0,off) + "b" + ".git"gini "b" del preset Java-
Script "AnimLink ".
                                                                                 mo di realizzare sono
              }
                                                                                 sempre link basati sul-
      \mathbf{1}le immagini ma, inve-
}
                                                                                 ce che di una singola e statica gif, provia-
                                                                                 mo ad utilizzare una soluzione a due gif
function Fuori(i) {
                                                                                 per ogni link. Due gif che, a seconda del
              if (document.images) {
                                                                                 passaggio o meno del cursore del mou-
                     var thang = document.images[i].src
                                                                                 se sull'area attiva, si alterneranno sullo
                     var on = thang.lastIndexOf("b")
                                                                                 schermo producendo un effetto dinami-
                     if (on != -1) {
                                                                                 co decisamente accattivante.
                           document.images[i].src = thang.sub
                                                                                 Dal punto di vista del codice di controllo
                           string(0, on) + "a" + ".git"tutto sta nell'impostare due funzioni, le-
\mathbf{r}gate ad una condizione (if) che va a ve-
              }
                                                                                 dere se, come immagine sorgente, è da
}
                                                                                 considerare quella controllata dalla fun-
</SCRIPT>
                                                                                 zione "a" o quella controllata dalla fun-
                                                                                 zione "b". La condizione che stabilisce
nel <BODY>
                                                                                 quale delle due immagini risulta da mo-
                                                                                 strare è imposta dai gestori di eventi on-
/Primo bottone
                                                                                 MouseOver e onMouseOut. Il primo ge-
                                                                                 store entra in funzione (e richiama l'atti-
<a href="it01tp01.htm" target="fototour"
                                                                                 vità della funzione "a") ogni qual volta
onMouseOver="Sopra(O)" onMouseOUt="Fuori(O)" target="TEXT">
                                                                                 che il mouse attraversa l'area attiva del
<img src="frame01a.gif" border=O
                                                                                 link. Il secondo, al contrario, è attivo in
ALT="Panoramica del Circo Massimo">
                                                                                 tutte le fasi in cui il mouse è fuori
\langle/A>
                                                                                 dall'area attiva del link stesso. Se il mou-
                                                                                 se è sull'area attiva (onMouseOver)
/Secondo bottone
                                                                                 verrà invocata la funzione "a" che a sua
<a href="it01tp02.htm" target="fototour" onMouseOver="So-
                                                                                 volta farà visualizzare l'immagine "a". Vi-
pra(1)" onMouseOut="Fuori(1)" target="TEXT">
                                                                                 ceversa, se il mouse è fuori dall'area (on-
<img src="frame02a.gif" border=O
                                                                                  MouseOut) verrà invocata la funzione
ALT="Vista dall'alto del Circo Massimo">
                                                                                  "b" che a sua volta farà visualizzare l'im-
                                                                                 magine "b".
                                                                                 A conferma di tutto ciò si scorrano le
                                                                                 parti inerenti il codice in JavaScript inse-
Figura 14 - Tabella del co-
```
mediaGAME:

LSX-MPEG Encoder, già in linea per il download, sarà utilizza-

AnimLink, un preset

Una gif usata come link per indirizzare la navigazione verso altre pagine o altri siti. Quante volte usiamo tale soluzione, al posto di una parola sottolineata, per abbellire un po' i link delle nostre pagine?

per i link animati

rite nella tabella di figura 14 e quindi si passi ad osservare le quattro coppie di immagini presenti in figura 15. Tali immagini sono le stesse che abbiamo utilizzato nella realizzazione della pagina dimostrativa del codice "animlink". Il tutto, codice ed immagini, oltre che nella page HTML online, è disponibile anche in un file zippato il cui contenuto può quindi essere scaricato, decompresso ed utilizzato a piacimento. aindicato e massacretizada e massacretizada e massacretizada e massacretizada e massacretiz

Computer & Video

to, in alternativa allo Xing MPEG Encoder, in occasione del mediaLAB dedicato alle codifiche .mpg per il video delle Personal Page. Scaricandolo potrebbe già avvantaggiarvi con delle

*dice in JavaScript per la realizzazione dei bottoni*

prove preliminari.

*animati.*